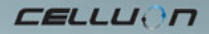

# **LASERKEY CL800BT**

Manuale di instruzioni

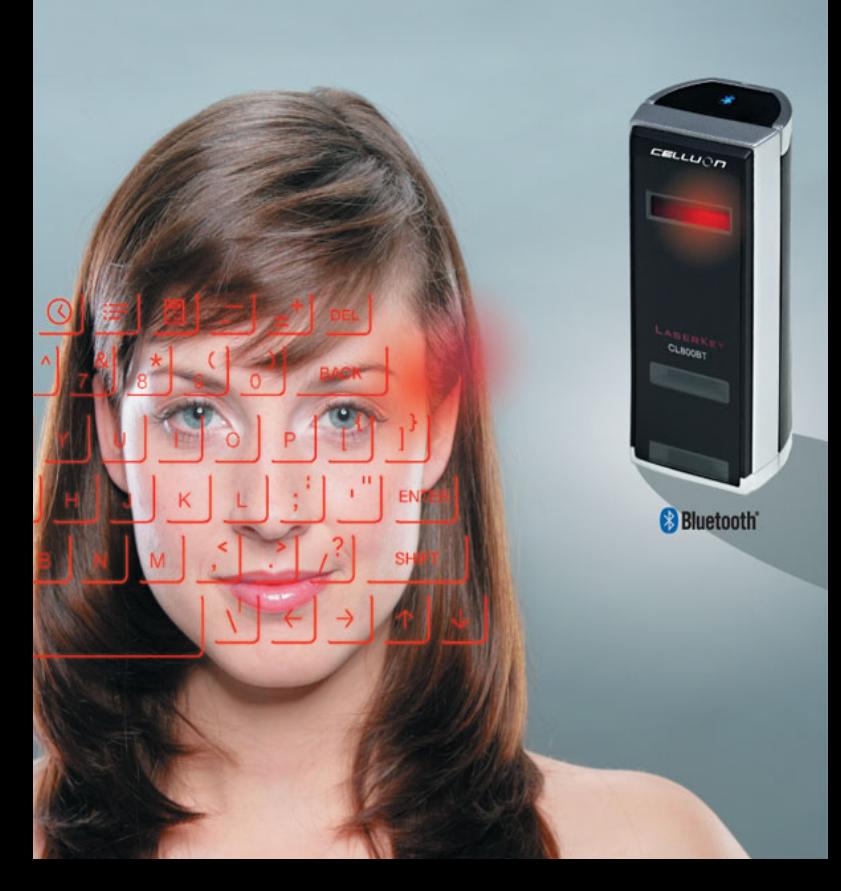

# **Precauzioni di sicurezza**

- Evitare una lunga esposizione alla luce diretta o riscaldare l'apparecchio.
- **Possono verificarsi errori se mantenuto a temperature estreme.**
- Si può rovinare se cade o se riceve colpi.
- Potrebbero sorgere problemi se esposto all'umidità o alla polvere.
- Si prega di non utilizzarlo se il cavo d'alimentazione si trova rovinato.
- Utilizzare solo il cavo / adattatore fornito.
- Non smontario
- Non guardare direttamente la fonte luminosa, potrebbe provocare danni agli occhi.

# **Informazione regolamentare**

## **Informazione d'espletamento con FCC**

Questo dispositivo è in regola con la parte 15 del Regolamento FCC.

Il funzionamento è soggetto alle seguenti due condizioni:

1. Il presente dispositivo non produce interferenze nocive, e

2. Questo dispositivo deve accettare qualsiasi interferenza ricevuta, comprese quelle interferenze che possano dare origine a un funzionamento non voluto.

#### **Informazione per l'utente**

Il presente apparecchio è stato controllato e ed è stato ritenuto idoneo ed è in regola con quanto stabilito per un dispositivo digitale del Tipo B, secondo la parte 15 del Regolamento FCC. Tali limiti sono stati disegnati per avere una protezione ragionevole contro interferenze pregiudizievoli in un impianto residenziale.

Il presente apparecchio genera, utilizza e può radiare energia di radiofrequenza, e se non viene installato e utilizzato d'accordo con le istruzioni, può produrre delle interferenze pregiudizievoli alle comunicazioni via radio. Malgrado ciò, non vi sono garanzie contro tali interferenze in un impianto determinato. Se il presente apparecchio produce interferenze pregiudizievoli per la ricezione della radio o della televisione, che si potrà determinare spegnendo e accendendo l'apparecchio, l'utente non si spaventi e cerchi di correggere l'interferenza mediante uno o più dei seguenti suggerimenti:

- Orientare di nuovo o ricollocare l'antenna ricevente.
- Aumentare la separazione fra l'apparecchio e il ricevitore.
- Collegare l'apparecchio a una presa di corrente in un circuito diverso da quello al cui è stato collegato il ricevitore.
- Consultare il proprio distributore o chiedere aiuto a un tecnico di radio / TV con esperienza.

**AVVISO FCC:** Il presente apparecchio può generare o utilizzare energia di radiofrequenza. I cambi o le modifiche a questo apparecchio possono produrre interferenze pregiudizievoli, salvo che le modifiche siano espressamente approvate nel manuale delle Istruzioni. L'utente può perdere l'autorizzazione a utilizzare il presente apparecchio se si realizza un cambio o qualche modifica non autorizzata.

**Informazione sull'esposizione alla RF:** L'antenna usata da questo trasmettitore deve essere installata per avere una distanza di separazione di almeno 20 cm da tutte le persone e non si deve collocare né mettere in funzionamento insieme a un'altra antenna o trasmettitore .

**CE :** EN 300328 EN 301489 EN 60950

#### **Sicurezza laser:**

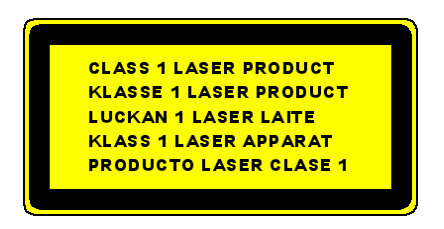

# **Avviso di controllo e riciclaggio che rispetti l'ambiente**

Questo prodotto non utilizza materiali specifici nocivi al corpo umano. Terminato il suo ciclo vitale, preghiamo di separarlo dagli altri residui domestici o portarlo al centro di servizio speciale per la protezione ambientale.

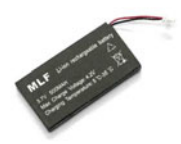

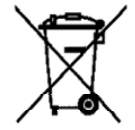

# **Informazione sulla batteria**

- y **Durata della batteria: 220 minuti di uso continuo (max.)**
- y **Capacità: 830 mAh (max.) a 3,7V**
- y **Carica della batteria**
- y **Utilizzare l'adattatore fornito per collegare all'energia elettrica. La batteria inizierà a caricarsi già.**
- **•** Tempo di carica: 150 min.

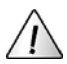

# **Precauzione**

- Un adattatore non idoneo potrebbe far esplodere la batteria.
- Una volta acquistato il prodotto, caricare la batteria prima dell'uso.
- Il tempo di carica dipende dalla temperatura ambiente, cioè, può essere di più o di meno secondo il freddo o il caldo che fa.
- È probabile che la batteria non sia del tutto caricata, sebbene l'indicatore di carica sia acceso.

· Siccome la batteria appartiene ai rifornimenti consumabili, la durata si riduce gradualmente dopo vari usi.

# Contenuto

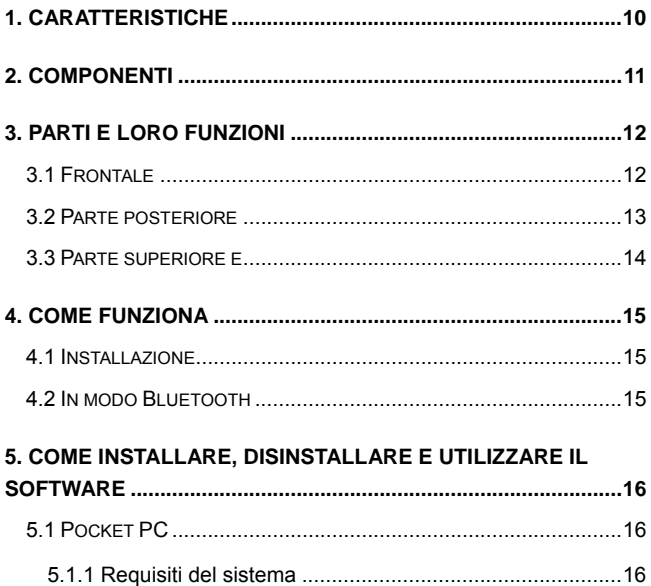

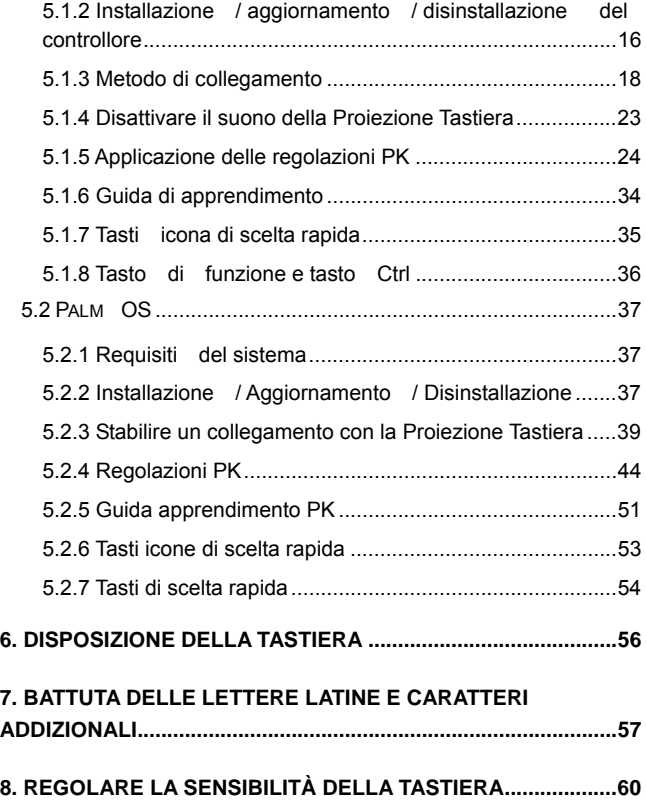

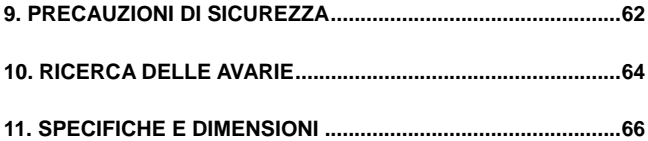

**ELLUON** 

# **1. Caratteristiche**

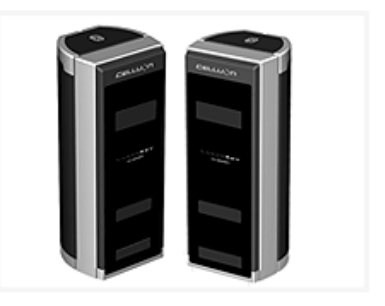

- $\cdot$  Utilizza la disposizione della tastiera QWERTY normale.
- y **Grandezza compatta (comodo da trasportare).**
- y **Include tasti da funzione e di scelta rapida.**
- **Robusto e duraturo usando tecnologia ottica.**
- y **Collegamenti d'interfaccia Bluetooth e porto seriale.**
- y **Tasti d'entrata rapida.**
- y **Economico, usa batteria ricaricabile integrata (litio ione)**
- **Compatibile con Pocket PC e Palm OS e Windows**

# **2. Componenti**

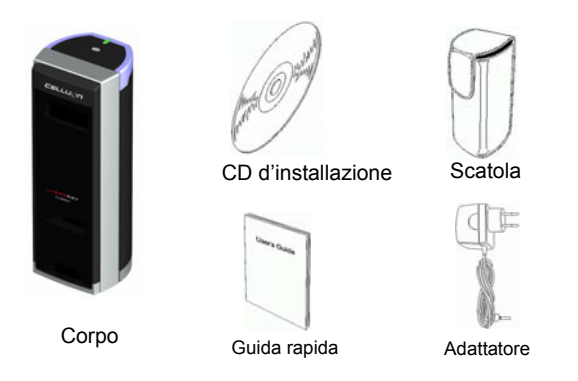

Il cavo seriale è optional. (Cfr. Per ulteriori dettagli, visitare http://www.celluon.de)

#### CD:

- Manuale CL800BT
- File d'installazione unidad Palm
- File d'installazione del controllore Pocket PC 2003 (Widcomm Bluetooth Stack)
- -File d'installazione del controllore Pocket PC 2003 (Microsoft Bluetooth Stack))

CELLUON

# **3. Parti e loro funzioni**

# **3.1 Frontale**

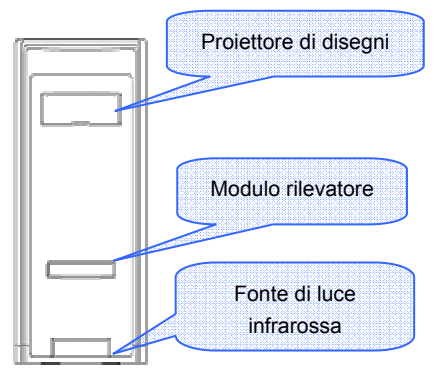

- y **Proiettore: proietta l'immagine della tastiera.**
- y **Fonte di luce infrarossa: fornisce la fonte di luce che permette al modulo sensore di riconoscere le pulsazioni del tasto.**
- y **Modulo sensore: riconosce le pulsazioni del tasto e le trasmette al dispositivo di elaborazione.**

# **3.2 Parte posteriore**

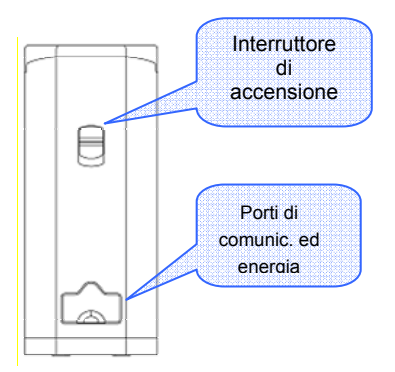

- y **ACCENSIONE**
- **•** SOPRA / SOTTO → Interruttore ON / OFF
- y **Porti di comunicazioni ed energia**
- y **Porto seriale Cavo RC232C**
- y **Porto di energia adattatore 1 A a 5 V**

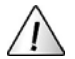

Utilizzare esclusivamente il cavo / adattatore fornito

# **3.3 Parte superiore e**

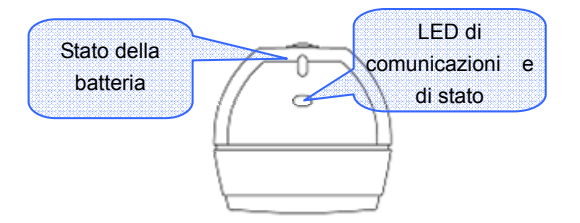

# y **LED di stato della batteria**

In carica  $\rightarrow$  Rosso

Totalmente caricata  $\rightarrow$  Verde

Batteria bassa  $\rightarrow$  Arancione

(si spegne fra 5 minuti)

# y **LED di comunicazioni e di stato**

Modo Bluetooth

Pairing: lampeggiante azzurro Link : Azzurro

Modo seriale

LED Verde

\* Che cosa è Bluetooth?

Uno standard di comunicazione senza cavi fra dispositivi di comunicazioni senza cavi, che utilizza bassa potenza e corte distanze.

Nota: Quando si vuole uscire da Pocket PC e CL800BT con regolazione di comunicazioni Bluetooth, uscire usando la tastiera del Pocket PC. (Dovuto a errore di operazione, si può restaurare Pocket PC

# **4. Come funziona**

## **4.1 Installazione**

- 1. Installare il software a cui fa riferimento "Manuale 5".
- 2. Accendere.
- 3. Collegare il dispositivo al computer mediante il cavo .
- 4. Mettere in funzione il programma a cui fa riferimento "Manuale 5" per configurare la periferica.
- 5. Utilizzare la tastiera laser.

# **4.2 In modo Bluetooth**

- 1. Installare il software a cui fa riferimento "Manuale 5".
- 2. Accendere.
- 3. Configurare il periferico Bluetooth a cui fa riferimento "Manuale 5".

**CELLUON** 

4. Utilizzare la tastiera laser.

# **5. Come installare, disinstallare e utilizzare il software**

# **5.1 Pocket PC**

#### **5.1.1 Requisiti del sistema**

- 1. Sistema operativo Microsoft Windows 2000/XP.
- 2. Microsoft ActiveSync 3.6 o superiore.
- 3. Pocket PC basato su Microsoft Windows Mobile 2003, con

Bluetooth (Widcomm o Microsoft).

# **5.1.2 Installazione / aggiornamento / disinstallazione del**

## **controllore**

Per i porti serie preghiamo di consultare http://www.celluon.de.

#### 1. Installazione

1) Collegare il PC al Pocket PC attraverso ActiveSync.

2) Inserire il CD d'installazione nell'unità CD-ROM del PC per iniziare il programma d' installazione .

www.celluon.co CELLUON

3) Seguire le istruzioni del programma d'installazione.

#### 2. Aggiornamento

Scaricare e installare un controllore nuovo da http://www.celluon.de / www.plawa.com.

#### 3. Disinstallazione

1) Eseguire **Today** (oggi) → Settings (regolazioni) → System (sistema) → **Remove Programs** (eliminare programmi) come si vede nella Figura 1.

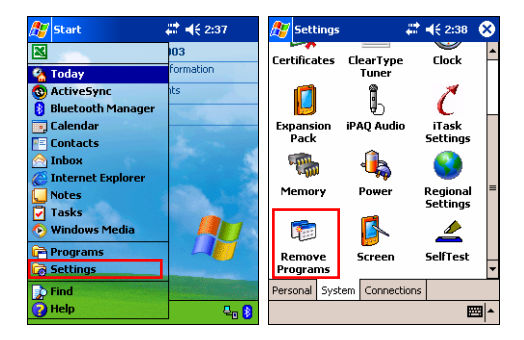

**Figura 1. Disinstallazione del controllore** 

CELLUON

2) Scegliere **Projection Keyboard** (Proiezione Tastiera ) e fare clic sul tasto **Remove** (eliminare), come si vede nella Figura 2. Seguire le istruzioni dello schermo.

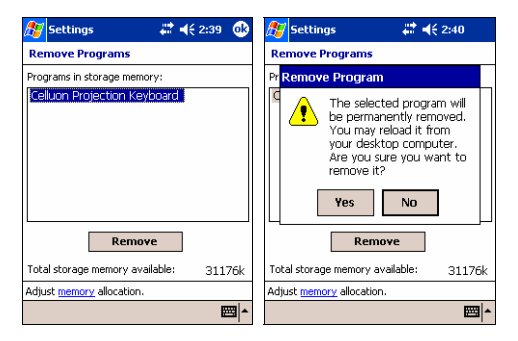

**Figura 2. Disinstallazione del controllore** 

#### **5.1.3 Metodo di collegamento**

Per collegare un Pocket PC al Projection Keyboard realizzare quanto segue:

1: Accendere il Pocket PC e la Proiezione Tastiera .

Nota: Verificare che il dispositivo Proiezione Tastiera dispone di sufficiente batteria.

**EELLUON** 

2. Mettere in funzione il programma necessario per entrare in tastiera come si vede nella Figura 3 (per esempio, Nota).

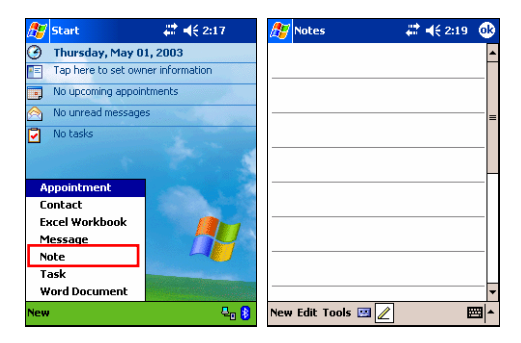

**Figura 3. Messa in funzione del programma** 

**EELLUON** 

3. Selezionare **Projection Keyboard** (Proiezione Tastiera) delle opzioni, come si vede nella Figura 4.

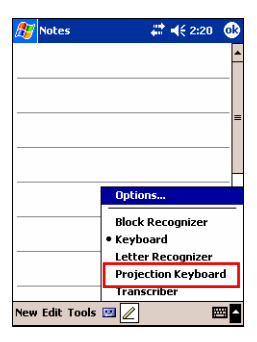

**Figura 4. Selezionare un dispositivo** 

**EELLUON** 

4. Quando si apre il navigatore Bluetooth, selezionare CL800BT, come si vede nella Figura 5.

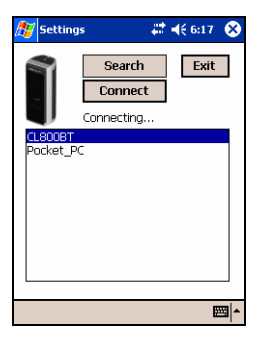

**Figura 5. Selezionare un dispositivo Bluetooth** 

5. Adesso è pronto per usare la Proiezione Tastiera. Per cambiare i valori di configurazione della Proiezione Tastiera, fare clic sull'icona Proiezione Tastiera per vedere il pannello di controllo, come si vede nella Figura 6.

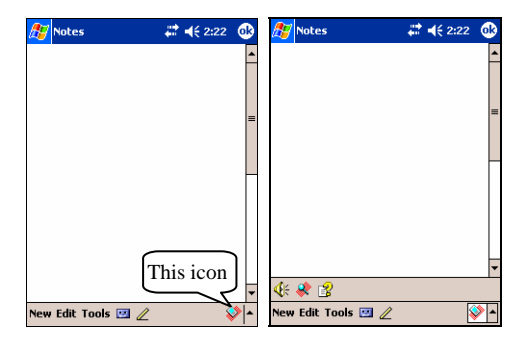

**Figura 6. Pannello di controllo Proiezione Tastiera** 

#### **5.1.4 Disattivare il suono della Proiezione Tastiera**

Quando l'utente fa clic sull'icona suono della tastiera, si avrà un suono di battuta nel Pocket PC. Per disattivare il suono fare clic una sola volta sul tasto suono della tastiera e ritornare a fare clic per attivarlo, come si vede nella Figura 7.

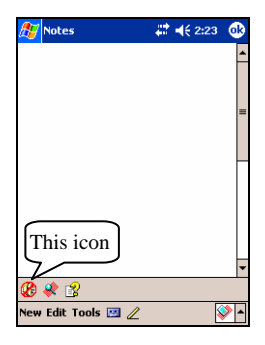

**Figura 7. Icona Suono della tastiera** 

## **5.1.5 Applicazione delle regolazioni PK**

Fare clic sull'icona regolazioni per cambiare i diversi valori di regolazione nella Proiezione Tastiera, come si vede nella Figura 8.

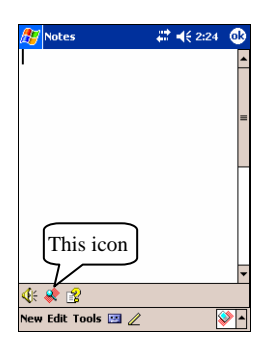

**Figura 8. Icona Regolazioni PK** 

Fare clic sull'icona regolazioni per vedere la schermata Change Settings (cambiare regolazioni), come si vede nella Figura 9. Da qui si possono cambiare la ripetizione del tasto, il suono della tastiera e la sensibilità della tastiera.

CELLUON

## 5.1.5.1 Cambiare regolazione principale

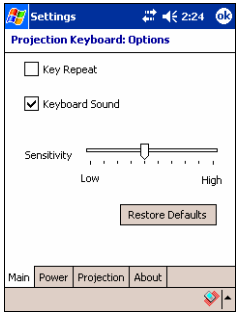

 **Figura 9. Finestra Main Change Settings (cambiare regolazione principale)** 

#### **Ripetere tasto**

Usando Key Repeat (ripetere tasto), la pulsazione continua di un tasto farà sì che s'inserisca ripetutamente il valore. Selezionare la casella di verifica **Key Repeat** (ripetere tasto) per utilizzare la funzione ripetere tasto e cancellarla per non selezionare la funzione.

#### **Suono della tastiera**

Facendo clic sulla funzione Keyboard Sound (suono della tastiera) fa sì che il Pocket PC produca un suono di battuta. Selezionare la casella di verifica Keyboard Sound (suono della tastiera) per utilizzare la funzione suono della tastiera e cancellarla per non selezionare la funzione.

## **Sensitivity (sensibilità)**

Se la Proiezione Tastiera ha un problema con la percezione dei tasti, regolare la sensibilità usando la barra di scorrimento.

#### **Restaurare i valori per difetto**

Per restaurare i valori per difetto fare clic sul tasto Restore Defaults (restaurare valori per difetto).

## 5.1.5.2 Modo risparmio d'energia

Regolare il modo risparmio d'energia nella finestra **Power** (energia) sulla schermata Change Settings (cambiare regolazioni).

#### **Modo risparmio d'energia attivato**

Fare clic sulla casella di verifica **Power Save Mode On** (modo risparmio d'energia attivato), come si vede nella Figura 10.

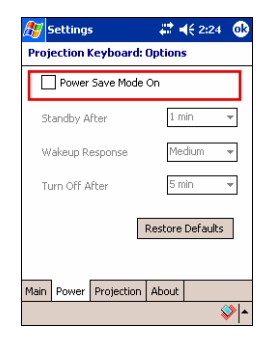

 **Figura 10. Modo Risparmio d'energia** 

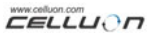

#### **Attesa**

Cambiare il valore di regolazione di Standby (attesa) per modificare il tempo trascorso prima che il sistema entri in modo Standby (attesa). Nel modo Attesa, se non vengono premuti tasti in un periodo di tempo determinato, il dispositivo entrerà in un modo di basso consumo d'energia fino a quando non si preme di nuovo un tasto.

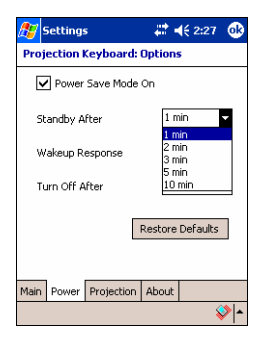

**Figura 11. Modo Attesa** 

## **Risposta al riprendersi**

Per utilizzare di nuovo la tastiera, premere qualsiasi tasto o zona della tastiera. Cambiare i valori di regolazione della Wakeup Response (risposta al riprendersi) per regolare la velocità dal modo Standby (attesa) al modo normale, come si vede nella Figura 12.

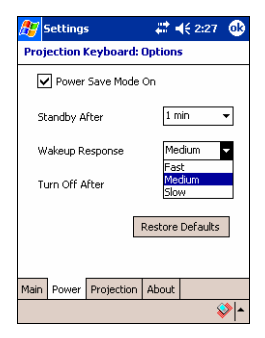

**Figura 12. Risposta al riprendersi** 

# **Spegnere la Proiezione Tastiera**

Una volta regolato sullo scorrevole Turn Off After (spegnere dopo...) il dispositivo entrerà nel modo Spento, come si vede nella Figura 13. Per utilizzare la tastiera dal modo Spento, accendere di nuovo la Proiezione Tastiera.

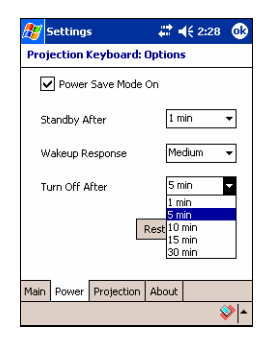

**Figura 13. Regolazione del tempo del modo Spento** 

#### **Restaurare i valori per difetto**

Per ridare i valori nella finestra Power (energia ) ai valori per difetto, fare clic sul tasto **Restore Defaults** (restaurare valori per difetto).

#### 5.1.5.3 Controllo della proiezione

Regolare la brillantezza della tastiera usando i valori della finestra **Projection** (proiezione) dello schermo.

#### **Proiezione normale**

Regolare la brillantezza della tastiera usando la scorrevole Projector Normal (proiezione normale), come si vede nella Figura 14.

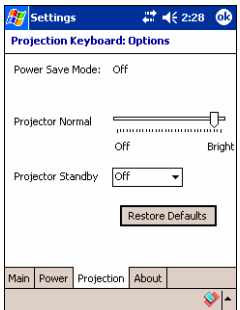

**Figura 14. Proiezione normale** 

#### **Modo Proiettore in attesa**

Cambiare i valori nella scorrevole Projector Standby (proiettore in attesa) per regolare la brillantezza della tastiera nel modo Attesa, come si vede nella Figura 15.

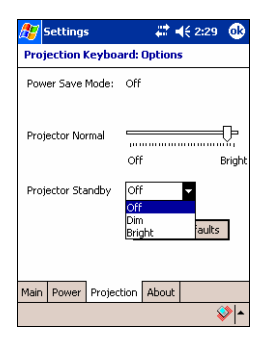

 **Figura 15. Proiettore in attesa** 

#### **Restaurare dei valori per difetto**

Per restaurare i valori per difetto nella finestra **Projection** (proiezione), Fare clic sul tasto **Restore Defaults** (restaurare valori per difetto).

#### 5.1.5.4 Informazione del controllore

Trovare informazione sul controllore Proiezione Tastiera nella finestra About (intorno a) della schermata Settings (regolazioni), come si vede nella Figura 16.

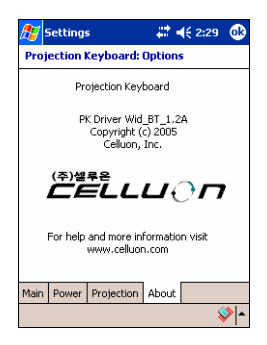

**Figura 16. Informazione del controllore** 

#### **5.1.6 Guida di apprendimento**

Fare clic sull'icona Tutorial (guida di apprendimento) nel pannello di controllo della Proiezione Tastiera per consultare la guida apprendimento della Proiezione Tastiera, come si vede nella Figura 17. La guida apprendimento include informazione intorno a come utilizzare la Proiezione Tastiera.

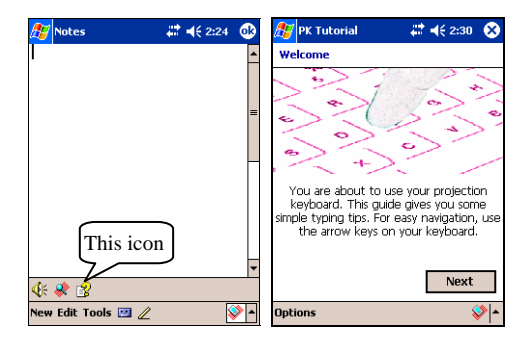

**Figura 17. Guida apprendimento sulla Proiezione Tastiera** 

# **5.1.7 Tasti icona di scelta rapida**

La tabella 1.1 mostra le descrizioni delle icone

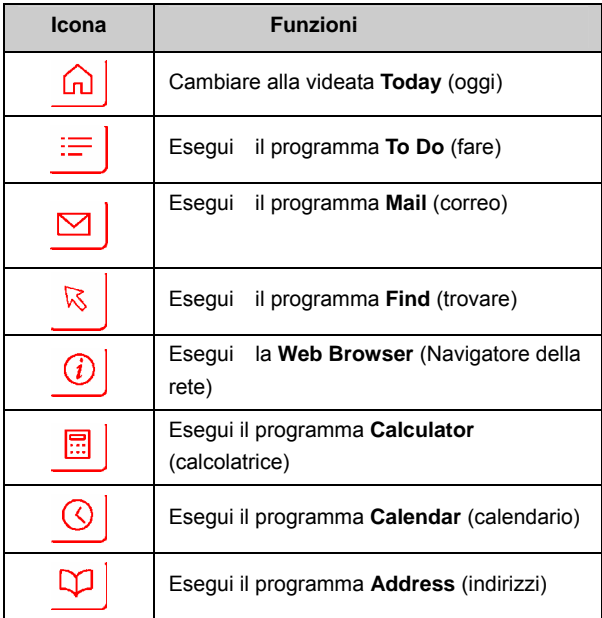

#### **Tabella 1.1 Tasti icona di scelta rapida**

# **5.1.8 Tasto di funzione e tasto Ctrl**

La Tabella 1.2 mostra le combinazioni dei tasti FN e CTRL.

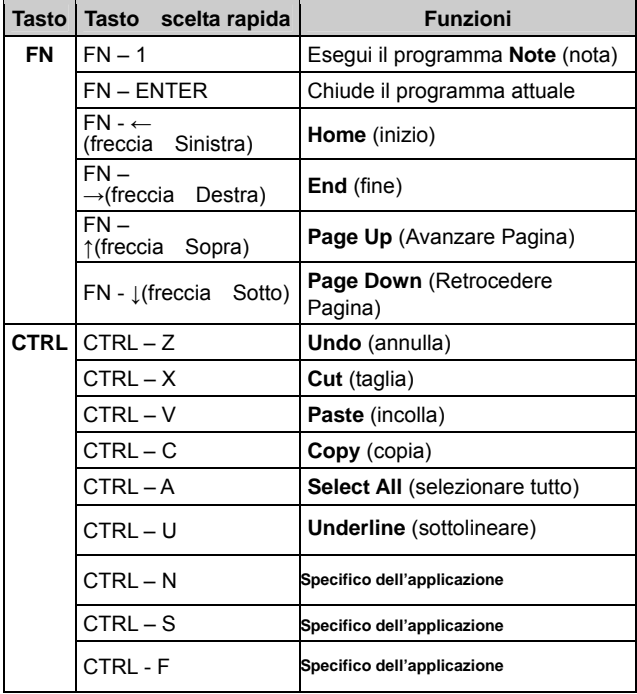

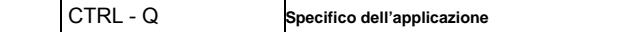

#### **Tabella 1.2 Combinazioni di tasti**

# **5.2 Palm OS**

#### **5.2.1 Requisiti del sistema**

- 1. Sistema operativo Microsoft Windows 2000/XP.
- 2. Software HotSync.
- 3. Palm OS 5 o superiore.

#### **5.2.2 Installazione / Aggiornamento / Disinstallazione**

Per il controllore del porto seriale vedere http://www.celluon.de o mettersi in contatto con Celluon, Inc.

#### **Installazione**

1. Inserire il CD nell'unità CD-ROM del PC per mettere in

funzione il programma d'installazione.

2. Seguire le istruzioni per installare.

## **Aggiornamento**

Trovare i nuovi controllori consultando http://www.celluon.de e scaricare i controllori per installarli.

## **Disinstallazione**

1. Selezionare **App → Delete** (cancellare), come si vede nella Figura 18.

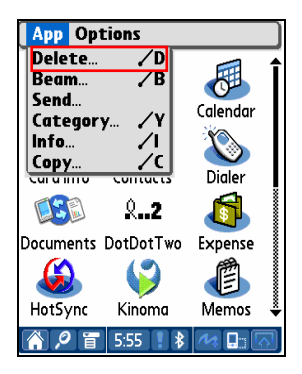

**Figura 18. Cancellazione del programma** 

2. Selezionare **PK Settings** (regolazioni PK) e fare clic sul tasto **Delete…** (cancellare…), come si vede nella Figura 19. Cancellare il **PK Tutorial** (guida apprendimento PK) usando lo stesso metodo.

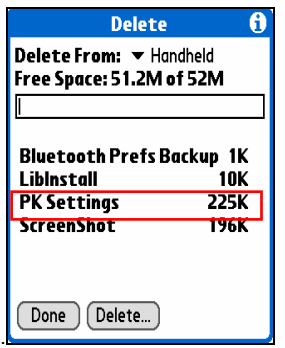

**Figura 19. Cancellare Regolazioni PK** 

#### **5.2.3 Stabilire un collegamento con la Proiezione Tastiera**

Per stabilire un collegamento fra un dispositivo Palm e la Proiezione Tastiera, preghiamo che si realizzi quanto segue:

1. Accendere il dispositivo Palm e la Proiezione Tastiera.

Nota: Verificare che il dispositivo Proiezione Tastiera disponga di sufficiente batteria.

2. Fare clic sull'icona **PK Settings** (regolazioni PK) per mettere in funzione il programma, come si vede nella Figura 20.

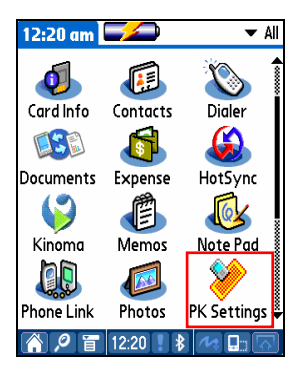

**Figura 20. Programma Regolazioni PK** 

- 3. Sullo schermo che mostra i dispositivi Palm Bluetooth,
- selezionare **Current Discovery** (avvistamento attuale)

nell'elemento Show (mostrare), come si vede nella Figura 21.

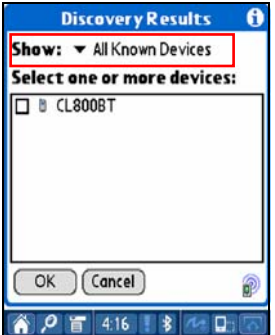

**Figura 21. Mostrare dispositivi Bluetooth** 

**EELLUON** 

4. Selezionare **CL800BT,** come si vede nella Figura 22.

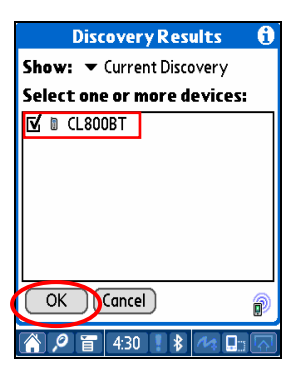

**Figura 22. Selezionare CL800BT** 

5. Fare clic sul tasto **OK** (accettare). Adesso si aprirà la schermata Connecting (collegando), come si vede nella Figura 23..

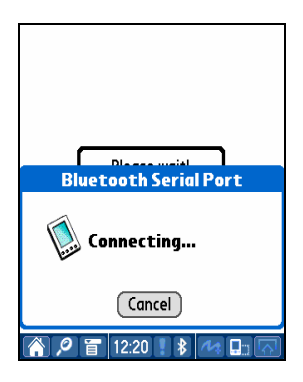

**Figura 23. Collegando con Bluetooth** 

6. Una volta che il dispositivo Palm e la Proiezione Tastiera siano collegati si mostra una schermata di guida apprendimento, come si vede nella Figura 24.

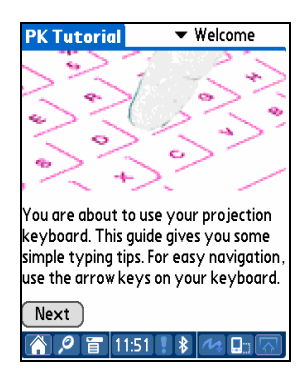

**Figura 24. Guida apprendimento** 

#### **5.2.4 Regolazioni PK**

Una volta collegati il dispositivo Palm e la Proiezione Tastiera, mettere in funzione di nuovo il programma **PK Settings** (regolazioni PK) per cambiare le regolazioni della Proiezione Tastiera.

#### 5.2.4.1 Schermata principale

Selezionare la schermata Main (principale) per vedere le Settings (regolazioni), come si vede nella Figura 25. Si possono regolare le seguenti funzioni:

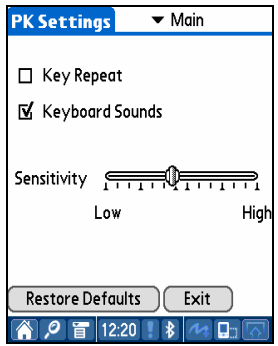

**Figura 25. Schermata principale** 

#### **Ripetere tasto**

Usando Key Repeat (ripetere tasto), la pulsazione continua di un tasto farà sì che s'inserisca ripetutamente il valore. Selezionare la casella di verifica **Key Repeat** (ripetere tasto) per utilizzare la funzione ripetere tasto e cancellarla per non selezionare la funzione .

#### **Suono della tastiera**

Facendo clic sulla funzione Keyboard Sound (suono della tastiera) fa sì che il dispositivo Palm produca un suono di battuta. Selezionare la casella di verifica **Keyboard Sound** (suono della tastiera) per attivare la funzione suono della tastiera e cancellarla per disattivarla.

# **Sensitivity (sensibilità )**

Se la Proiezione Tastiera ha qualche problema con la percezione dei tasti, regolare la sensibilità usando la barra di scorrimento.

Per ulteriore dettagli, vedere "8. Regolazione della sensibilità della tastiera".

#### **Restaurare i valori per difetto**

Per restaurare i valori per difetto fare clic sul tasto Restore Defaults (restaurare valori per difetto).

#### **Disinserimento**

Per disinserire il dispositivo Palm della Proiezione Tastiera, fare clic sul tasto **Exit**.

#### 5.2.4.2 Schermata Risparmio d'energia

Nel menu Power Save (risparmio d'energia), si possono cambiare le regolazioni correlate con il consumo energetico, come si vede nella Figura 26.

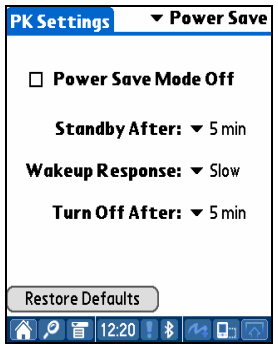

 **Figura 26. Modo Risparmio d'energia** 

# **Modo Risparmio d'energia**

Selezionare la casella di verifica Power Save Mode Off (modo risparmio d'energia disattivato) per non usare il modo Risparmio d'energia o cancellare la casella di verifica per mettere in funzione il modo Risparmio d'energia .

## **Modo Attesa**

Cambiare il valore di regolazione di Standby (attesa) per modificare il tempo trascorso prima che il sistema entri nel modo Standby (attesa ). Nel modo Attesa, se non vengono premuti tasti in un periodo di tempo determinato, il dispositivo entrerà in un modo di basso consumo d'energia fino a quando non si prema di nuovo un tasto.

#### **Modo Riprendersi**

Per usare di nuovo la tastiera, premere un tasto o qualsiasi zona della tastiera. Cambiare le regolazioni di Wakeup Response (risposta al riprendersi) per regolare la velocità dal modo Attesa al modo normale.

# **Modo Spento**

Una volta nel modo Attesa , se non si premono tasti nel tempo stabilito nella scorrevole Turn Off After (spegnere dopo...) il dispositivo entrerà nel modo Spento. Per usare di nuovo la tastiera dal modo Spento, accendere di nuovo alla Proiezione Tastiera.

## **Restaurare valori per difetto**

Per restaurare i valori per difetto , fare clic sul tasto Restore Defaults (restaurare valori per difetto).

#### 5.2.4.3Proiezione della schermata

Regolare la brillantezza della tastiera nel menu Projector (proiettore), come si vede nella Figura 27.

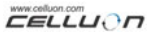

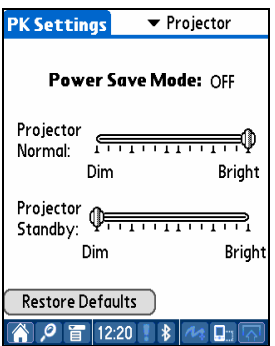

 **Figura 27. Proiezione della schermata** 

#### **Modo risparmio d'energia**

Mostra se l'opzione Risparmio d'energia si trova attivata o no.

#### **Brillantezza della tastiera**

Cambiare la scorrevole Projector Normal (proiettore normale) per regolare la brillantezza della tastiera.

#### **Brillantezza della tastiera nel modo Attesa**

Cambiare la scorrevole Projector Standby (proiettore in Attesa) per regolare la brillantezza della tastiera quando si trova nel modo Attesa.

#### **Restaurare i valori per difetto**

Per restaurare i valori per difetto, fare clic sul tasto Restore Defaults (restaurare valori per difetto).

#### **5.2.5 Guida apprendimento PK**

Fare clic sull'icona **PK Tutorial** (guida apprendimento PK) per consultare le parti della pratica. Si possono vedere informazioni su come utilizzare la Proiezione Tastiera dentro la guida d'apprendimento, come si vede nella Figura 28.

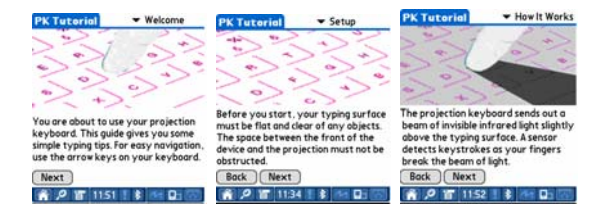

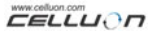

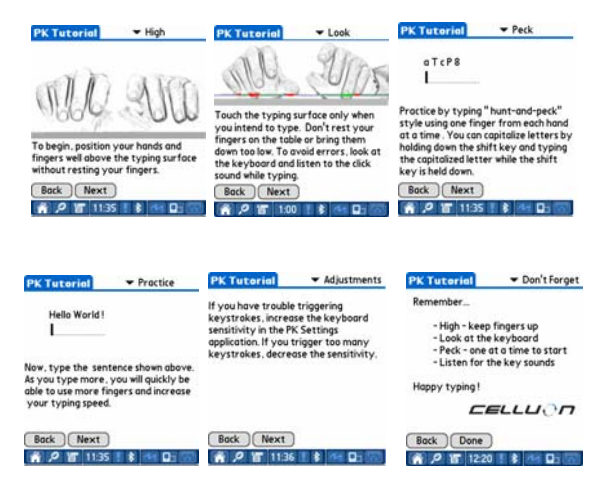

**Figura 28. Guida apprendimento PK** 

# **5.2.6 Tasti icone di scelta rapida**

La tabella 2.1 mostra la descrizione dei tasti icona

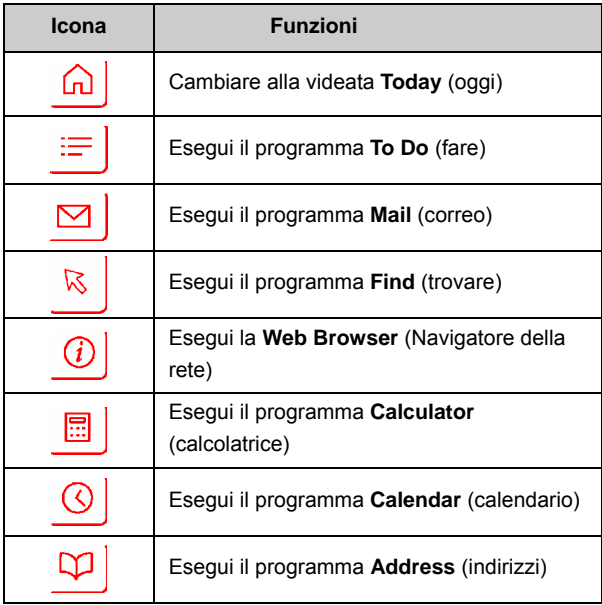

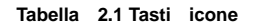

# **5.2.7 Tasti di scelta rapida**

La Tabella 2.2. elenca le combinazioni dei tasti FN e CTRL.

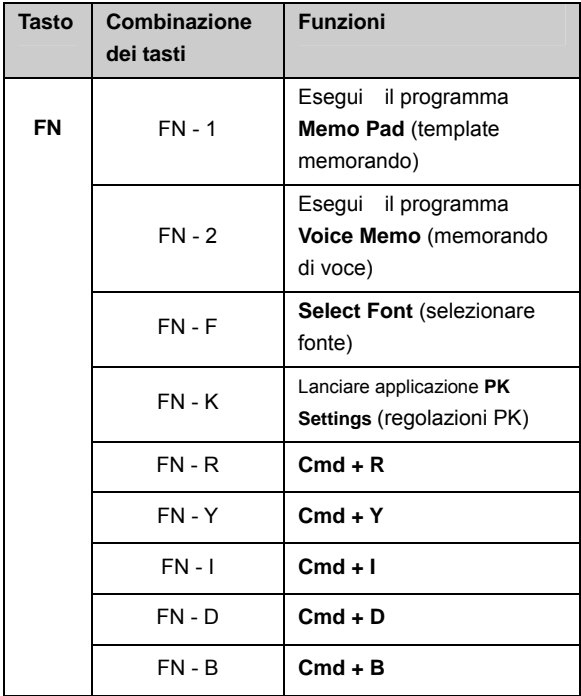

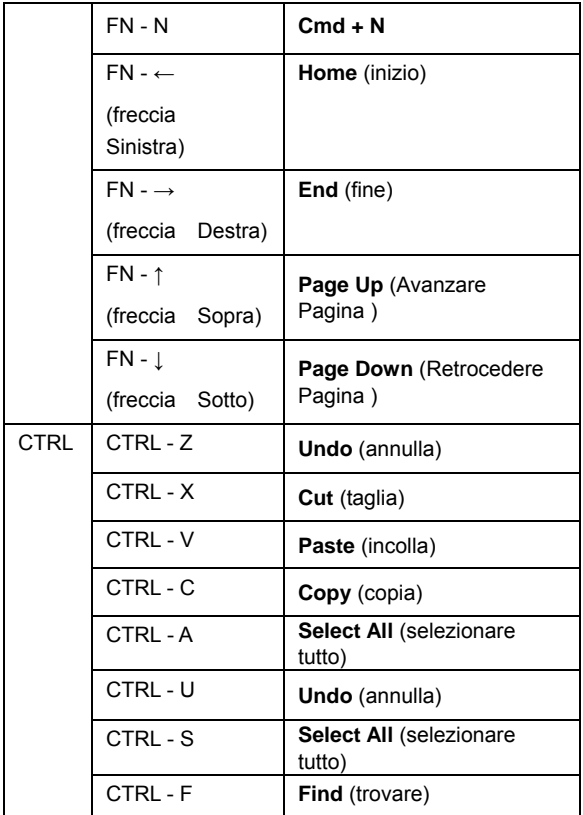

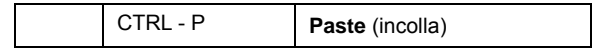

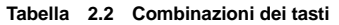

# **6. Disposizione della tastiera**

La disposizione dei tasti della Tastiera Progettata è la seguente.

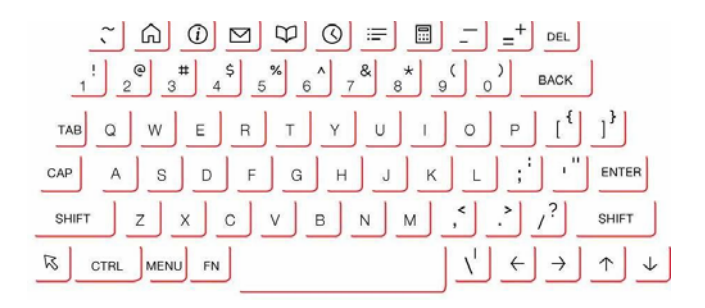

# **7. Battuta delle lettere latine e caratteri addizionali**

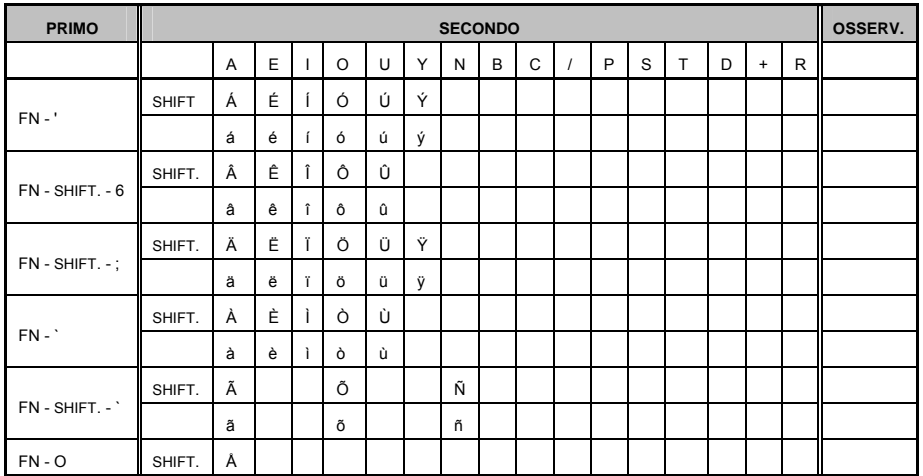

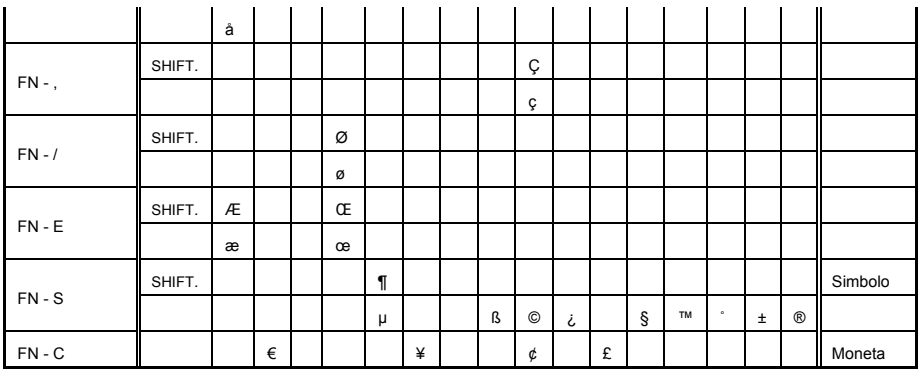

Inserire tasto, per es. 1) per inserire il carattere "Á":

Premere simultaneamente i tasti FN e '.

Rilasciare ambedue i tasti.

Premere il tasto SHIFT. e il tasto A simultaneamente.

Inserire il tasto , per es. 2) para inserire il carattere " ñ ": Premere il tasto FN, il tasto SHIFT. e il tasto ` simultaneamente. Rilasciare i tasti. Premere il tasto N.

Inserire il tasto , per es. 3) Per inserire il carattere "€": Premere il tasto FN e il tasto C simultaneamente. Rilasciare ambedue i tasti.

Premere il tasto E.

# **8. Regolare la sensibilità della tastiera**

La Proiezione Tastiera determina il tasto introdotto basandosi sulla quantità di luce riflessa dal dito. Siccome la quantità di luce percepita cambia dipendendo dall'ambiente circostante, la sensibilità della tastiera dovrà essere regolata secondo le condizioni ambientali.

## **Come regolare la sensibilità della tastiera**

1. Fare clic su Sensitivity (sensibilità) nella schermata Settings (regolazioni).

2. Regolare la scorrevole Sensitivity (sensibilità). Verificare se viene riconosciuta la pulsazione premendo il centro del tasto della sbarra spaziatrice.

# **Fattori di regolazione della sensibilità della tastiera**

Colore della pelle Spessore delle dita Abitudine di battuta (appoggio sui tasti) Disposizione delle dita (manicure, ecc.) Ambiente del periferico

#### **Precauzione**

Quando cambia l'utente regolare di nuovo la sensibilità della tastiera a seconda delle necessità del nuovo utente.

Per garantire un funzionamento corretto, evitare fonti d'illuminazione estreme.

I fattori ambientali importanti includono:

Luce solare diretta, luce artificiale, Associazione di Dati Infrarossi (IrDA), Dispositivi di comando a distanza.

# **9. Precauzioni di sicurezza**

- y **Non guardare mai direttamente la fonte luminosa.**
- y **Evitare la luce solare diretta o elevati livelli di raggi ultrarossi.**
- y **Non usarlo con molta luce.**
- y **Non usarlo con luce incandescente molto brillante.**
- y **Non inserire materiali conduttori nel dispositivo , né danneggiare i porti d'energia o di comunicazioni .**
- **•** Non dare colpi o urti al dispositivo, potrebbero sorgere **danni o cattivo funzionamento.**
- y **Non smontare il dispositivo. (Impossibile ottenere servizio after market).**
- y **Utilizzare esclusivamente il cavo / adattatore di carica fornito.**
- y **L'elevata pressione o il calore possono far esplodere la batteria a ione litio.**
- y **Ritirare tutti gli oggetti dalla superficie fra il dispositivo e la tastiera.**
- $\cdot$  Utilizzare una superficie liscia, meglio di una curva.
- y **Evitare il vetro e le superfici trasparenti.**

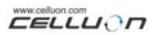

- y **Le dita non devono stare a meno di 5 mm dalla superficie.**
- y **Non utilizzarlo né conservarlo a temperatura o umidità elevate.**
- y **Evitare di immergerlo in acqua.**
- y **Non si potrà ottenere servizio after market per guasto della batteria, prodotto dall'acqua. (Determinato dal colore dell'annessa etichetta).**

# **10. Ricerca delle avarie**

# y **Non si può accendere il dispositivo.**

Causa: Batteria scarica.

Soluzione: Ricaricare completamente la batteria .

# y **Non vengono riconosciute le pulsazioni anche quando la tastiera è collegata.**

Causa: Regolazione della sensibilità troppo bassa.

Soluzione: Ricollocare più sensibilità e rimettere in funzione il dispositivo.

# y **L'immagine della tastiera non si vede sebbene la tastiera funzioni.**

Causa: Quando la brillantezza è regolata bassa, attesa o

spento

Soluzione: Regolare la brillantezza alta, normale o collegat

Causa: Il dispositivo non è caricato.

Soluzione: Caricare il dispositivo.

Causa: Il dispositivo si è surriscaldato.

Soluzione: Cambiarlo per un ambiente più fresco e aspettare un poco.

Causa: Il dispositivo non è stato proiettato su una superficie liscia.

Soluzione: Ricollocarlo su una superficie liscia.

y **Durante la battuta vengono riconosciuti tasti incorretti.**  Causa:

La sensibilità è regolata troppo alta

Soluzione:

Ricollocare meno sensibilità e rimettere in funzione il dispositivo.

Causa:

Il dispositivo non stava su una superficie liscia.

Soluzione:

Ricollocarlo su una superficie liscia.

 $\overline{a}$ 

# **11. Specifiche e dimensioni**

# **Tastiera Proiettata**

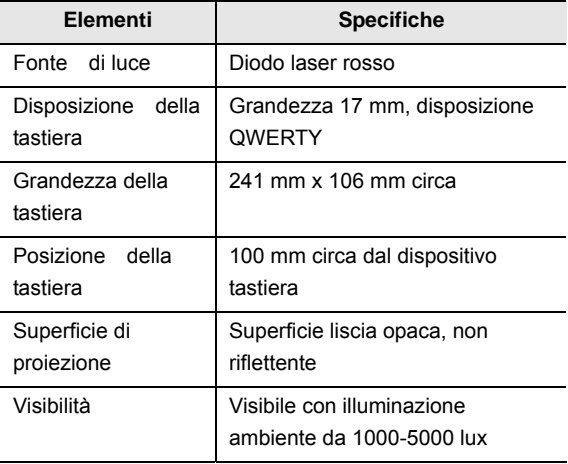

# **Sensore della tastiera**

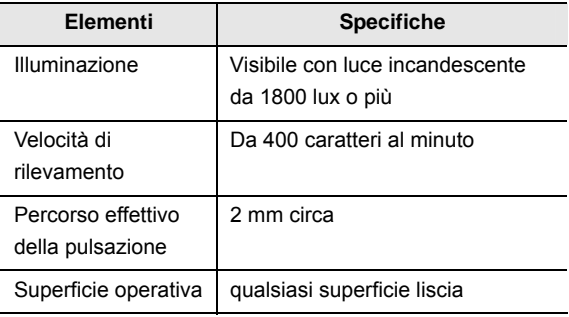

# **Condizioni Elettriche**

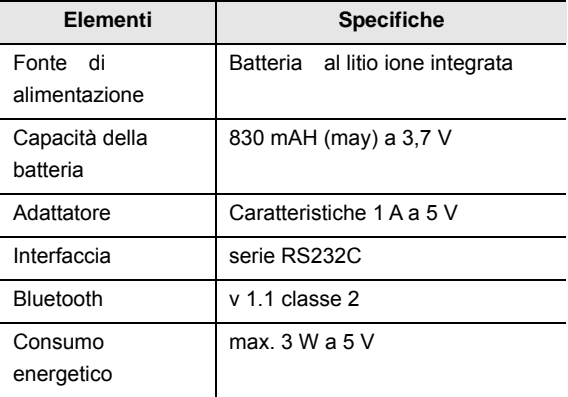

# **Condizioni ambientali**

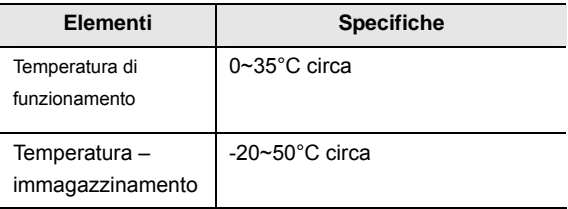

## **Sistemi operativi compatibili**

Microsoft Windows Mobile 2003

Palm OS 5 x

Microsoft Windows XP

**Dimensioni (mm):** 93 \* 39 \* 37.5

Peso: (109 g)

Per informazione concernente la compatibilità dei controllori Microsoft Windows XP, preghiamo di consultare http://www.celluon.de / www.plawa.com.

# **Technical Support Europe:**

# **plawa-feinwerktechnik GmbH & Co. KG**

Bleicherstr. 18

73066 Uhingen

**Germany** 

support@plawa.com

Tel: +49 7161 93 87 220